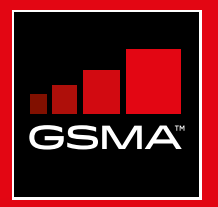

# **Connected Society**  Outil de formation à l'internet mobile

Un guide de formation aux compétences de base pour utiliser l'internet mobile

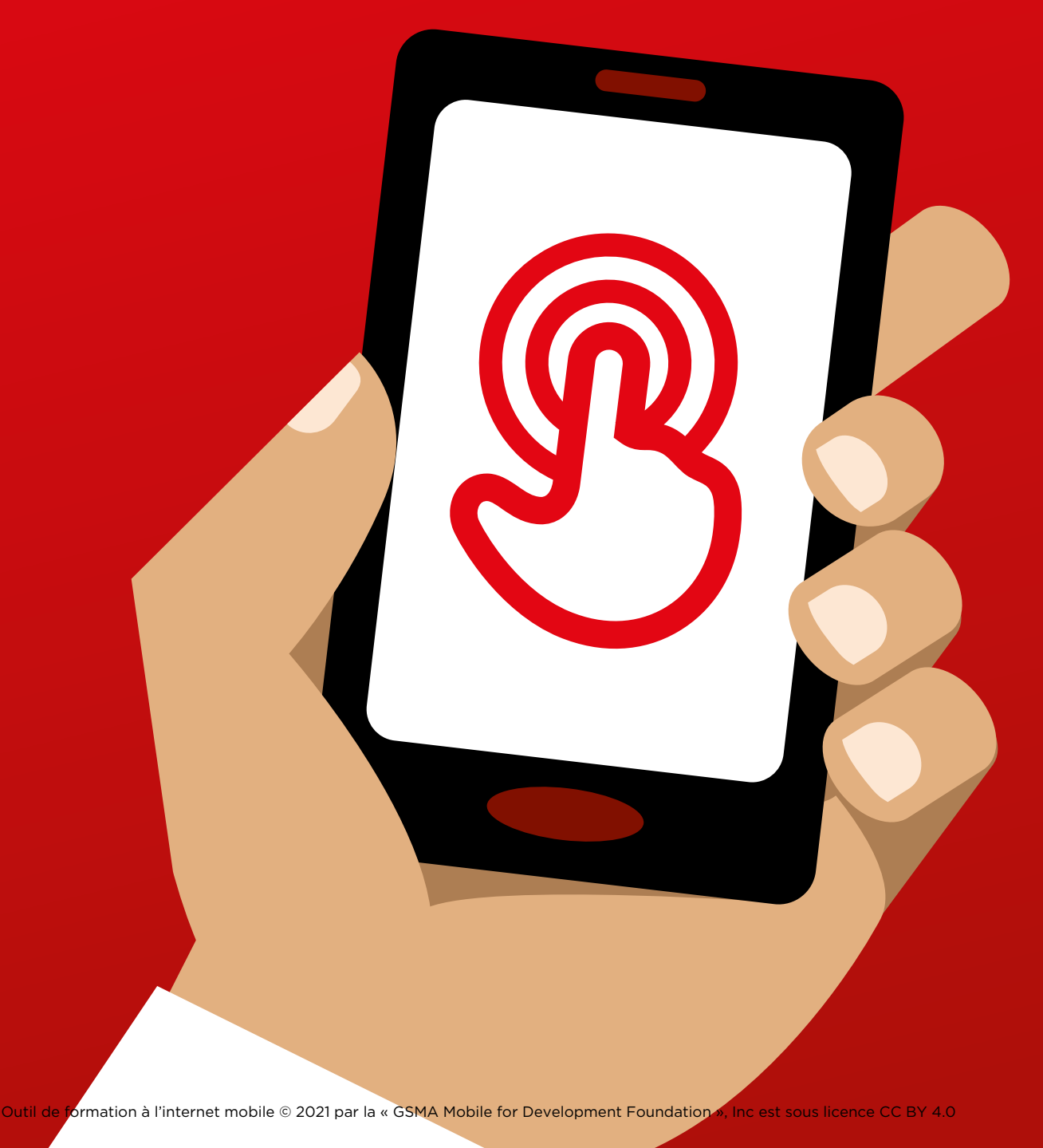

MODULE 2 - WHATSAPP MODULE 2 - WHATSAPP 58 MODULE 2 - WHATSAPP AND RESERVED TO A SERVER THE SERVER OF THE SERVER OF THE SERVER OF THE SERVER OF THE SERVER OF THE SERVER OF THE SERVER OF THE SERVER OF THE SERVER OF THE SERVER OF THE SERVER OF THE SERVER OF THE SE

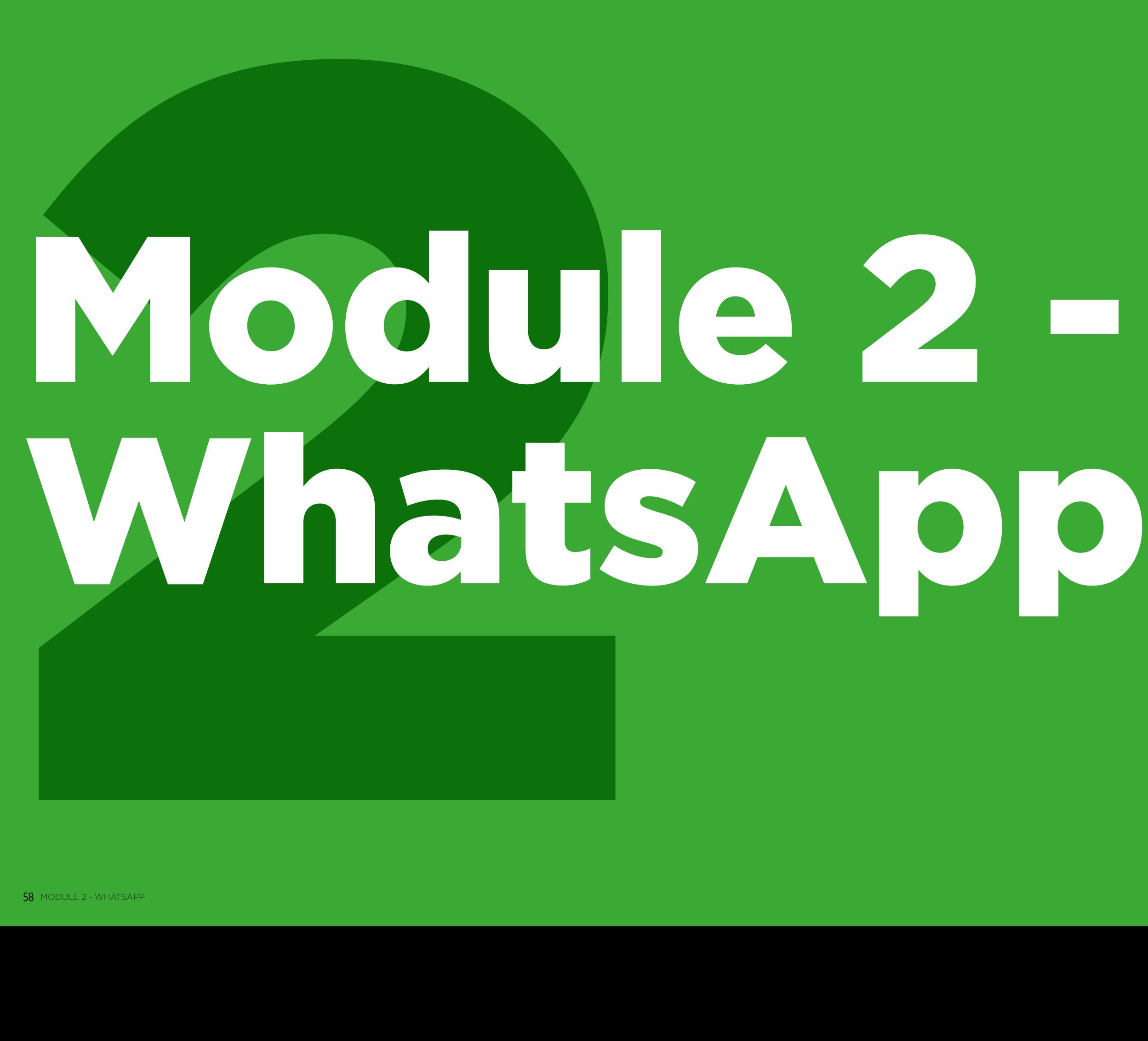

#### MODULE 2 - WHATSAPP MODULE 2 - WHATSAPP

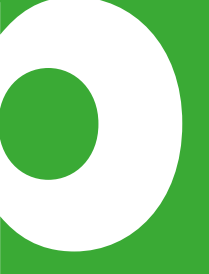

# Formation approfondie

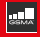

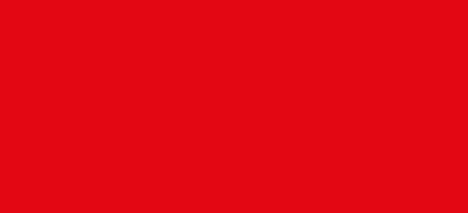

### **Objectifs d'apprentissage**

- Les participants savent communiquer au moyen de WhatsApp
- Les participants sont enthousiastes et motivés à l'idée d'utiliser des outils comme WhatsApp pour communiquer

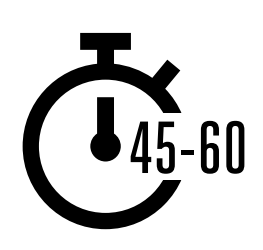

**Durée :**  45 à 60 min.

### **Matériel nécessaire :**

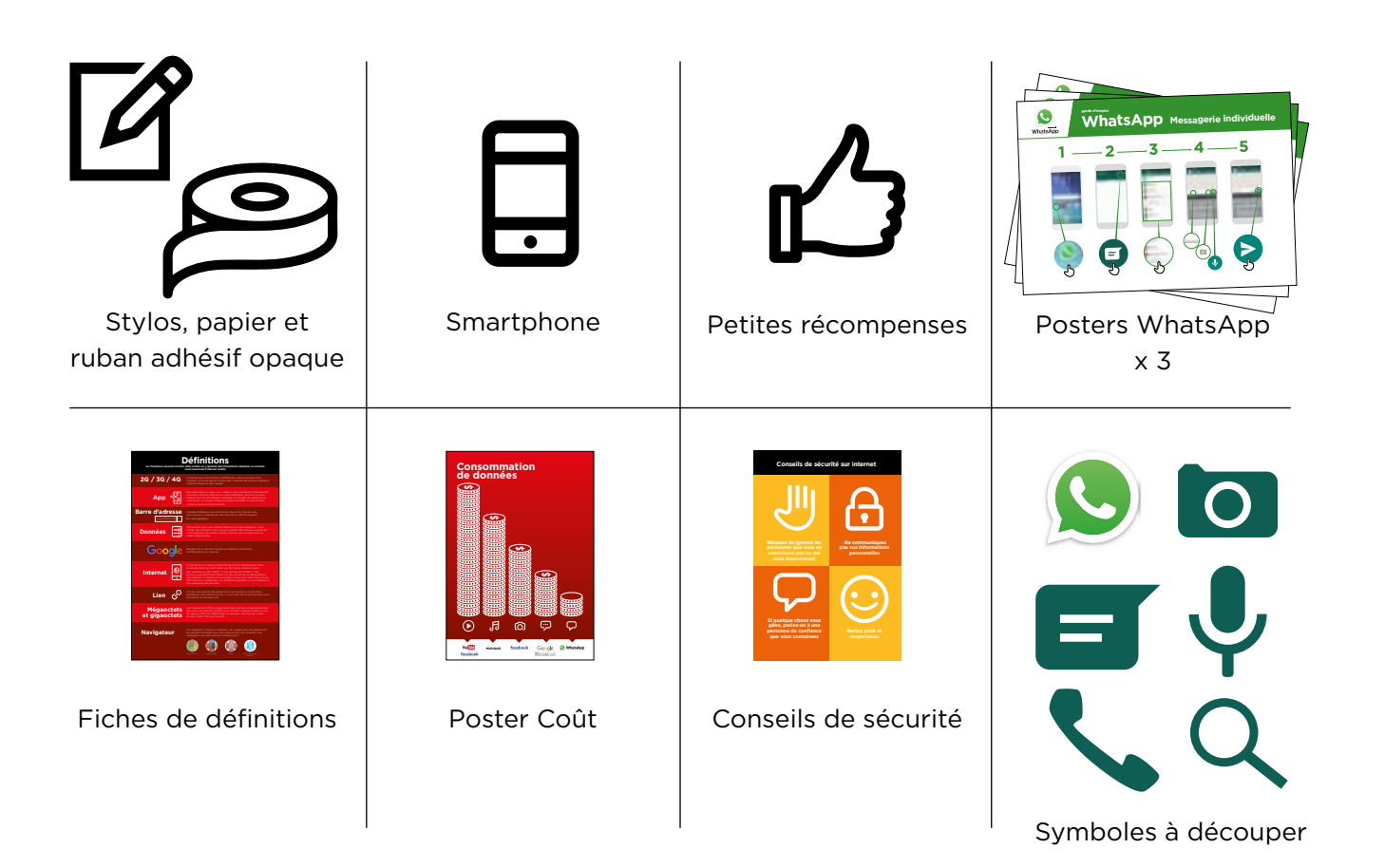

#### INTRO / MESSAGES INDIVIDUELS / MESSAGES DE GROUPE / USAGE PERSONNEL / SÉCURITÉ / COÛT / RÉSUMÉ

## **Présentez WhatsApp**

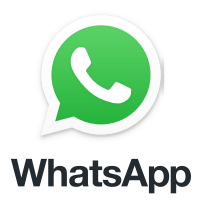

#### **Montrez aux participants l'icône WhatsApp et demandezleur de la trouver sur leur téléphone.**

**Demandez :** « Qui sait de quoi il s'agit ? À quoi ça sert ? »

#### **Expliquez brièvement ce qu'est WhatsApp :**

- « WhatsApp vous permet de rester en contact et de communiquer avec d'autres utilisateurs : famille, amis et collègues »
- « WhatsApp est un service de messagerie, un peu comme les SMS, qui vous permet aussi d'envoyer des messages vocaux, des photos ou des vidéos, à une ou plusieurs personnes. WhatsApp utilise les données internet et non le crédit téléphonique. Cela signifie que le service peut être moins cher pour envoyer des messages, et la distance à laquelle se trouve le destinataire ne change pas le coût. »

#### **Donnez vie aux avantages du service !**

- **Racontez** comment vous (le formateur), votre famille ou vos amis utilisent WhatsApp. Par exemple :
- Pour rester en contact avec des groupes professionnels de grande taille/des collègues/ des camarades de classe/des clients/des amis/de la famille, pour faire connaître des produits, donner des conseils, discuter des notes ou des devoirs de classe et partager des nouvelles
- Racontez des histoires ou des exemples spécifiques de la manière dont WhatsApp peut être utilisé.

#### **Faites ressortir l'intérêt de WhatsApp pour les participants**

Évoquez avec les participants les avantages de WhatsApp dans leur vie quotidienne :

- **Demandez** « Qu'est-ce que vous aimeriez faire avec WhatsApp dans votre vie quotidienne ? » (Faites des suggestions liées à leurs centres d'intérêt)
- **Demandez** « Qu'est-ce qui vous intéresse le plus et qu'est-ce que vous avez envie d'apprendre à propos de WhatsApp ? »"

**Rappel :** Faites le lien entre les discussions et les activités de la formation et la manière dont internet peut aider les participants et leur être utile dans la vie quotidienne. Cela vous aidera à rendre la formation intéressante et pertinente pour votre auditoire.

INTRO/ MESSAGES INDIVIDUELS / MESSAGES DE GROUPE / USAGE PERSONNEL / SÉCURITÉ / COÛT / RÉSUME

## **Activité : messages individuels**

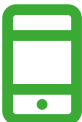

#### **Passons à la pratique !**

**Expliquez :** « Vous allez maintenant essayer d'utiliser WhatsApp sur votre téléphone »

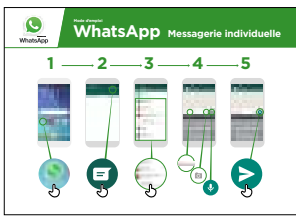

#### **Montrez le poster « Mode d'emploi des messages individuels dans WhatsApp »**

- **Expliquez :** « Ce poster vous présente les étapes à suivre pour envoyer des messages individuels sur WhatsApp »
- Aidez les participants à suivre les étapes sur leur téléphone commun et expliquez qu'il est possible d'envoyer des textes, des images ou des messages vocaux.

Demandez-leur de s'envoyer des messages entre eux

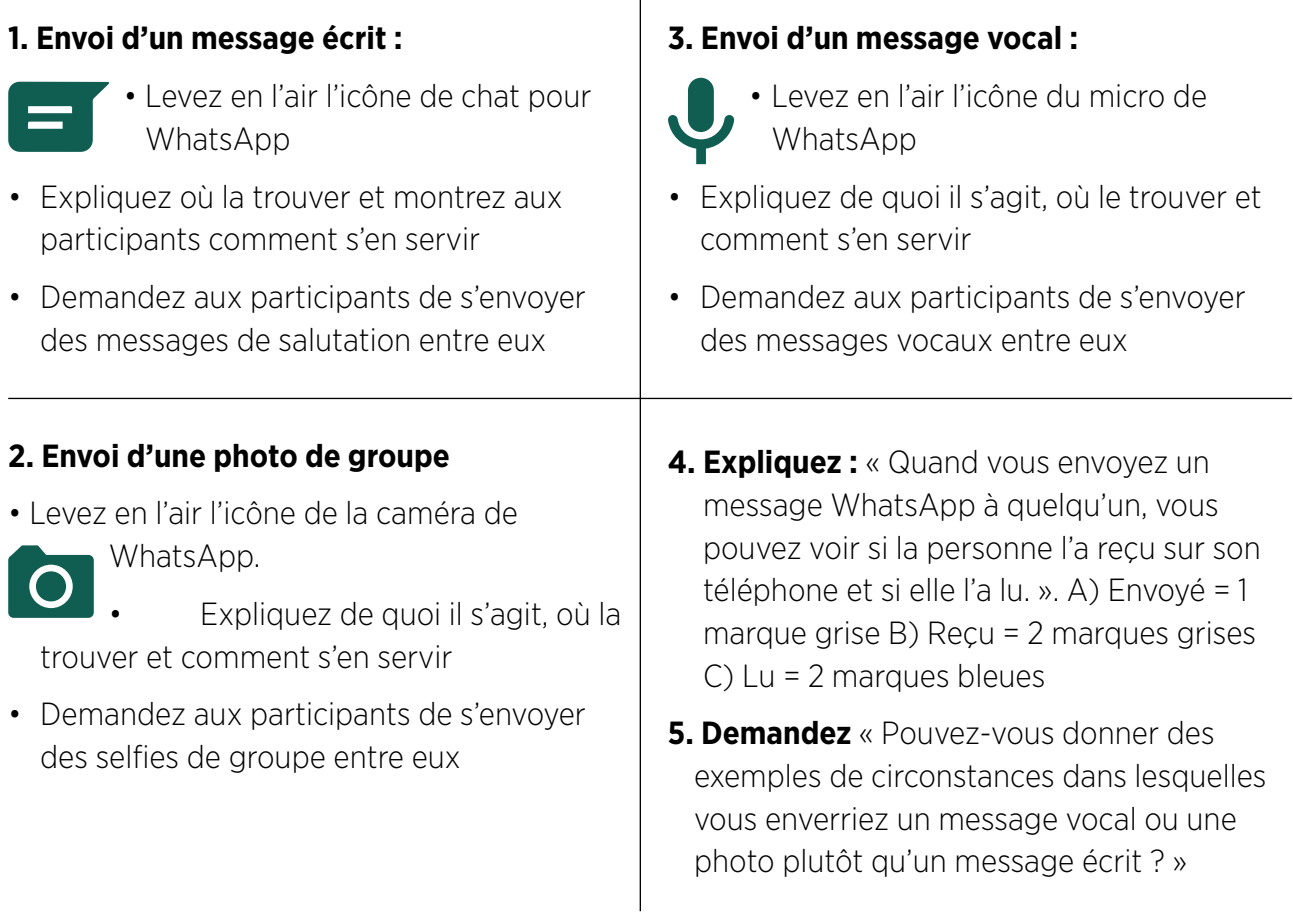

INTRO / MESSAGES INDIVIDUELS / MESSAGES DE GROUPE / USAGE PERSONNEL / SÉCURITÉ / COÛT / RÉSUMÉ

# **Activité : messages de groupe**

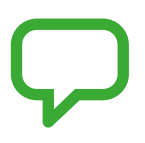

**Expliquez :** « Vous allez maintenant utiliser la messagerie de groupe » **Expliquez** le concept de **« discussion de groupe »** (*group chat)* : « sur WhatsApp, il

peut y avoir des conversations de groupe entre plusieurs personnes »

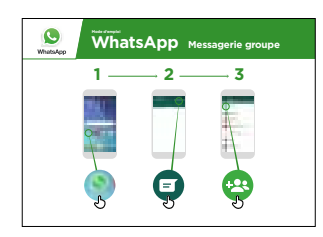

#### **Montrez le poster « Mode d'emploi des messages de groupe dans WhatsApp »**

- **Expliquez :** « Ce poster vous présente les premières épates de la création d'un groupe WhatsApp »
- **Montrez** comment créer un groupe WhatsApp et invitez tous les participants, sur leur téléphone de groupe, à rejoindre un même groupe WhatsApp (envoyez les invitations aux numéros des téléphones de groupe)
- **Envoyez un message écrit ou vocal** au groupe WhatsApp des participants pour leur demander de partager leurs selfies dans le groupe de discussion
- **Demandez** « Pouvez-vous donner des exemples de circonstances dans lesquelles vous enverriez un message de groupe plutôt que des messages individuels ? »

**Conseil :** Laissez le groupe WhatsApp des participants ouvert pendant le reste de la formation et demandez-leur de continuer à participer à la discussion de groupe, en partageant par exemple des commentaires, des réflexions ou des photos.

# **Usage personnel**

**Discutez** avec les participants de la manière dont WhatsApp peut les aider dans leur vie quotidienne :

- **Demandez** « Maintenant que vous savez utiliser WhatsApp, comment allez-vous vous en servir dans la vie courante ? » (Faites des suggestions liées à leurs centres d'intérêt)
- **Demandez** « Qu'est-ce qui vous intéresse le plus et qu'est-ce que vous avez envie de faire maintenant que vous avez commencé à apprendre à vous servir de WhatsApp ? »

#### INTRO/ MESSAGES INDIVIDUELS / MESSAGES DE GROUPE / USAGE PERSONNEL / SÉCURITÉ / COÛT / RÉSUME

# **Sécurité**

**Demandez** « Qu'est-ce que la sécurité veut dire pour vous ? »

**Demandez aux participants d'imaginer qu'ils se trouvent dans un endroit public typique**, comme par exemple un marché. Demandez-leur d'indiquer ce qu'ils feraient pour rester en sécurité dans cet endroit. Guidez-les en posant les questions suivantes et en suggérant des réponses possibles :

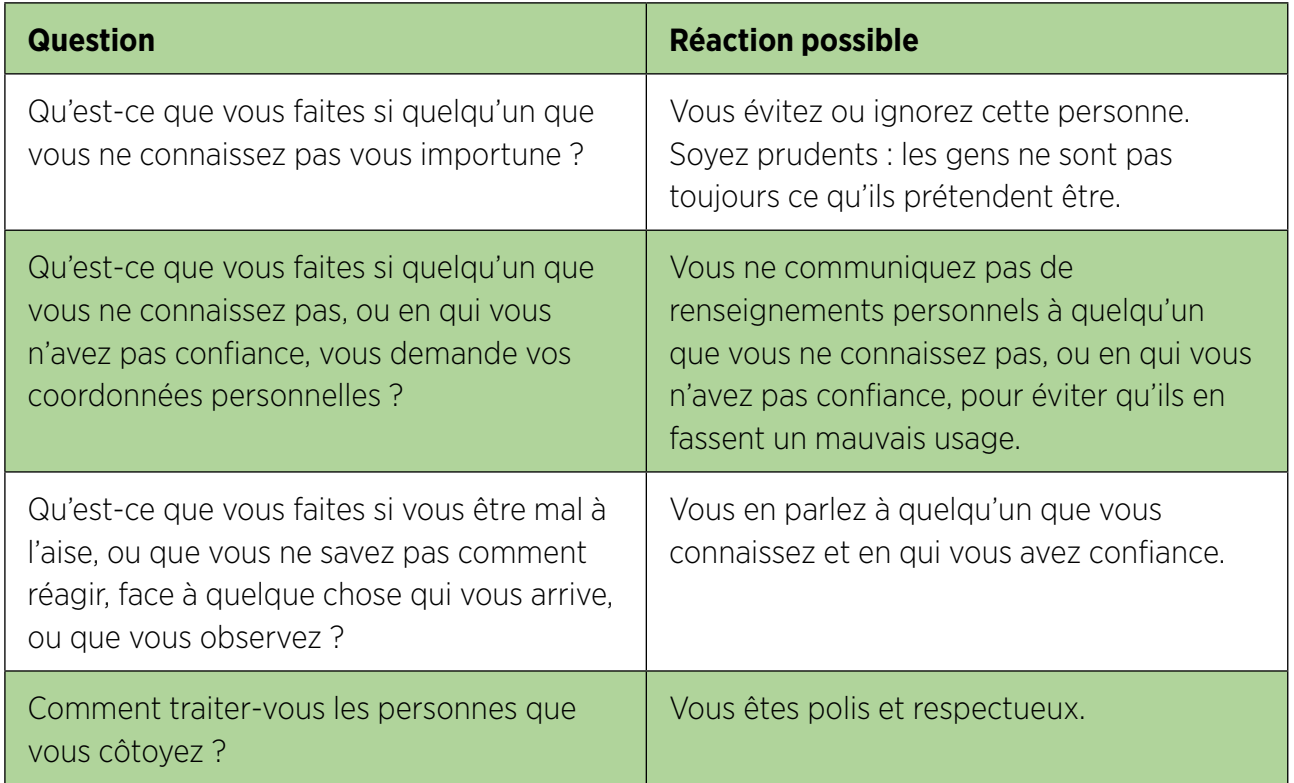

**Expliquez :** « Il est important de se rappeler qu'internet est un endroit public et qu'il convient de le considérer comme tel et de faire attention à sa sécurité »

#### INTRO / MESSAGES INDIVIDUELS / MESSAGES DE GROUPE / USAGE PERSONNEL / SÉCURITÉ / COÛT / RÉSUMÉ

# **Sécurité**

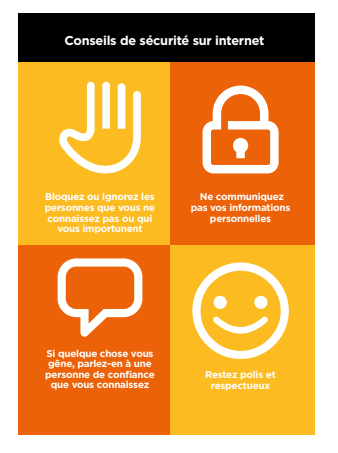

#### **Distribuez la fiche « Conseils de sécurité »**

- **Discutez** avec les participants de la signification de ces conseils lorsqu'ils utilisent internet.
- **Illustrez ces conseils** en donnant des exemples qui se rapportent à la vie des participants. Les femmes peuvent par exemple avoir le souci de ne pas être harcelées.

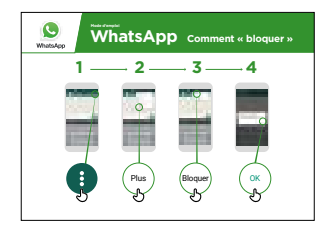

#### **Sécurité WhatsApp**

- **Demandez** « Si quelqu'un que vous ne connaissez pas essaie d'entrer en contact avec vous, ou vous importune sur WhatsApp, et que vous n'êtes pas d'accord, que pouvez-vous faire ? »
- **Expliquez :** « Vous pouvez les « bloquer » sur WhatsApp pour les empêcher de vous contacter de nouveau sur ce numéro »
- **Montrez le poster « Comment bloquer »** et expliquez comment bloquer des utilisateurs sur WhatsApp

#### INTRO/ MESSAGES INDIVIDUELS / MESSAGES DE GROUPE / USAGE PERSONNEL / SÉCURITÉ / COÛT / RÉSUME

# \$ **Coût**

**Expliquez :** « Maintenant que vous savez ce qu'on peut faire avec WhatsApp et comment l'utiliser, parlons de combien ça coûte ! Pour utiliser internet sur votre téléphone portable, vous avez besoin d'acheter des données auprès de votre opérateur de réseau mobile, comme vous le faites pour le crédit téléphonique. »

**Expliquez :** « Les messages Whatsapp coûtent beaucoup moins cher que les SMS. Si la personne avec laquelle vous communiquez est éloignée (y compris dans un autre pays), cela ne change pas le coût, qui reste le même qu'elle soit dans un autre état ou à côté de chez vous. »

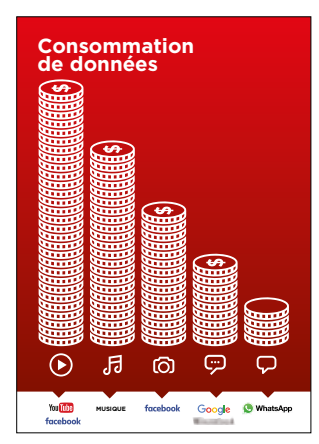

#### **Montrez le poster « Consommation de données »**

- **Expliquez :** « La quantité de données utilisée varie selon les activités. Regarder du texte consomme peu de données, regarder des photos en utilise davantage, jouer et télécharger de la musique encore plus, et regarder des vidéos est l'activité qui consomme le plus de données.
- **Expliquez :** « Certains services internet correspondent à des activités qui utilisent plus de données »
- **Demandez :** « Où se trouve WhatsApp dans ce poster ? » et « Qu'est-ce que cela signifie en termes de coût ? »
- **Demandez :** « Qu'est-ce qui le rend plus coûteux ? »

**Réponse** : « les vidéos »

**• Demandez :** « Qu'est-ce qui le rend moins cher ? »

**Réponse :** « utiliser les messages textes »

#### INTRO / MESSAGES INDIVIDUELS / MESSAGES DE GROUPE / USAGE PERSONNEL / SÉCURITÉ / COÛT / RÉSUMÉ

#### \$ **Coût**

#### **Vérifier les données**

**Demandez :** « Pourquoi est-il nécessaire de vérifier votre consommation de données ? »

**Réponse :** « Pour surveiller la quantité de données que vous utilisez et le coût des différentes activités »

- **Expliquez :** « Vous pouvez vérifier la quantité de données que vous avez, de la même manière que vous vérifiez le solde de votre crédit téléphonique ou de vos SMS, en tapant sur votre téléphone le code fourni par votre réseau mobile. »
- **Expliquez :** « Vous pouvez acheter différents montants de données selon votre utilisation d'internet. Demandez conseil à votre agent mobile local pour savoir quel est le montant le plus adapté à vos besoins. »
- **Expliquez :** « Si vous vous connectez à internet dans une zone wi-fi, vous ne consommerez pas les données que vous avez achetées. Votre agent mobile local peut vous indiquer où se trouvent les zones wi-fi proches de chez vous. Il est toutefois possible qu'elles soient trop éloignées pour vous y rendre. »
- **Montrez** aux participants comment vérifier leurs données.

**Conseil :** La manière de vérifier la quantité de données disponible varie selon les pays et les opérateurs. Demandez conseil à un agent mobile si vous avez besoin d'aide pour vérifier les données sur votre téléphone.

#### INTRO/ MESSAGES INDIVIDUELS / MESSAGES DE GROUPE / USAGE PERSONNEL / SÉCURITÉ / COÛT / RÉSUME

# **Résumé**

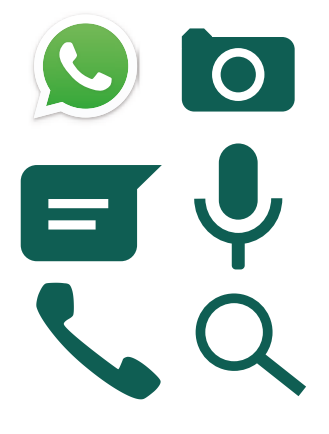

#### **Jeu des icônes WhatsApp**

- **Levez en l'air** les icônes WhatsApp, l'une après l'autre.
- **Demandez** : « Où se trouve-t-elle sur le téléphone et à quoi sert-elle ? »
- **Expliquez** aux participants la signification de chaque icône si cela s'avère nécessaire.
- **Distribuez de petites récompenses** (ex. bonbons) pour les bonnes réponses et collez ensuite les icônes au mur pour aider les participants à s'en rappeler.

**Expliquez :** il existe d'autres services de messagerie qui ressemblent à WhatsApp. D'autres services populaires sont : Messenger, WeChat and Viber.

**Conseil :** « Beaucoup d'applications ou de services sur internet utilisent des symboles et des termes similaires. Lorsque vous utilisez internet, guettez ces symboles, de sorte que la prochaine fois que vous les voyez, vous saurez ce qu'ils veulent dire. »

#### **Résumé WhatsApp**

- **Discutez avec les participants de ce qu'ils ont appris concernant WhatsApp**
- « Qu'est-ce que vous avez appris concernant l'utilisation de WhatsApp ? », « que pouvez en faire ? »
- « En quoi est-ce différent des SMS ? », « Qu'est-ce que vous pouvez faire avec WhatsApp que vous ne pouvez pas faire avec les SMS ? »
- « Est-ce que vous avez encore des interrogations concernant l'utilisation de WhatsApp ? »
- « À quoi WhatsApp peut vous servir dans votre vie quotidienne ? », « Qu'est-ce qui vous intéresse et vous motive le plus dans son utilisation ? »

**Conseil :** faites le résumé sous forme de quiz et distribuez des récompenses (ex. bonbons) pour faire jouer les participants

INTRO / MESSAGES INDIVIDUELS / MESSAGES DE GROUPE / USAGE PERSONNEL / SÉCURITÉ / COÛT / RÉSUMÉ

## **Résumé**

**Conseil :** si les participants ont envie d'accéder à internet et à WhatsApp sur leur téléphone personnel, laissez-leur du temps pour mettre en pratique ce qu'ils ont appris, avec votre aide et vos encouragements

#### **Passer au niveau supérieur**

Si vous arrivez à la fin de la session et qu'il vous reste du temps :

- **Demandez** : « Est-ce que vous avez d'autres questions à propos de ce que nous avons couvert dans cette session ? »
- **Demandez** : « Qu'est-ce que vous voudriez savoir d'autre concernant l'internet mobile ? »

Vous pouvez également évoquer avec les participants certaines fonctionnalités plus avancées de WhatsApp :

- **Télécharger des photos** dans une conversation à partir de votre galerie photo
- **Partager sa position** sur WhatsApp pour que vos amis et votre famille sachent où vous êtes
- **Créer un profil WhatsApp**, avec notamment les paramètres de confidentialité
- **Télécharger des applications** à partir de l'app store (vous devrez dans ce cas parler des comptes e-mail, car une adresse e-mail est nécessaire pour télécharger des applications)

# **Posters, symboles à découper et fiches d'information**

 $-x$ 

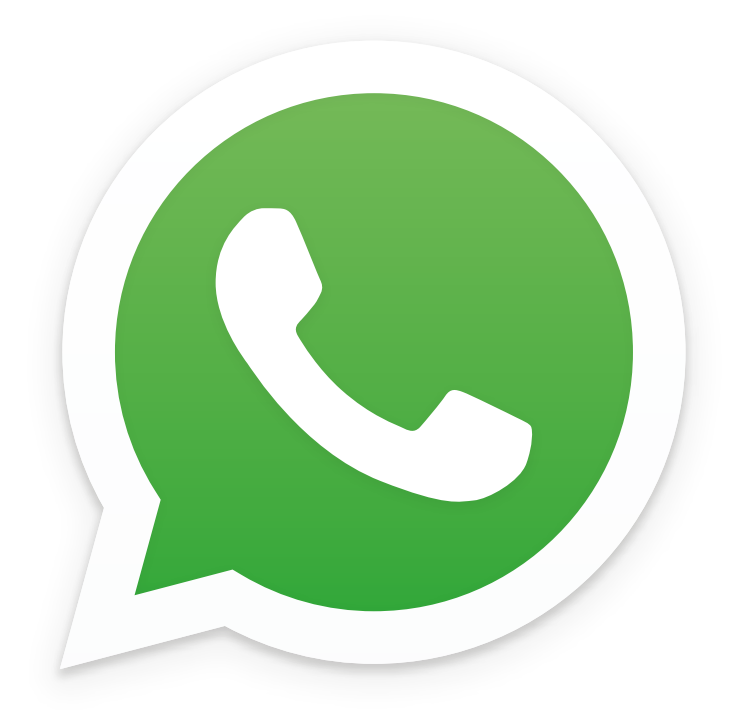

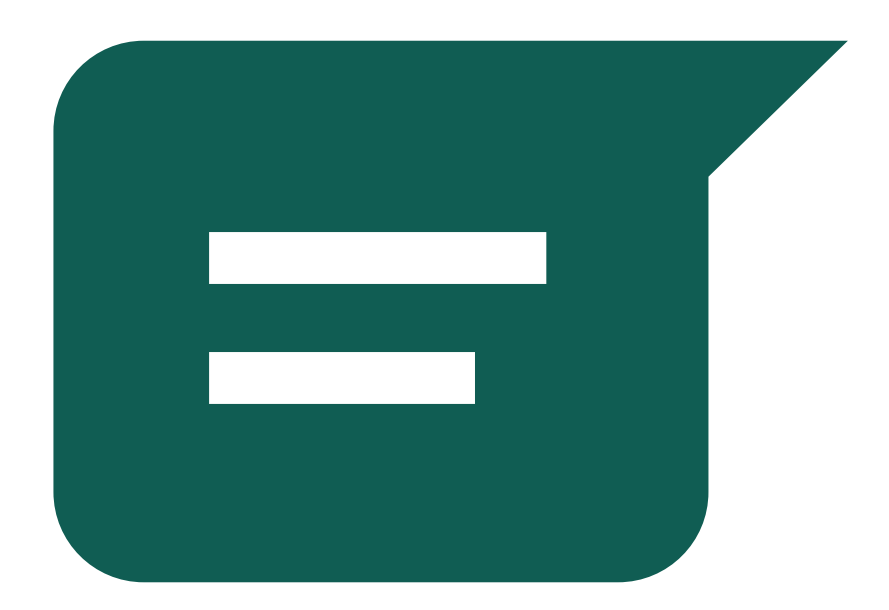

 $---x$ 

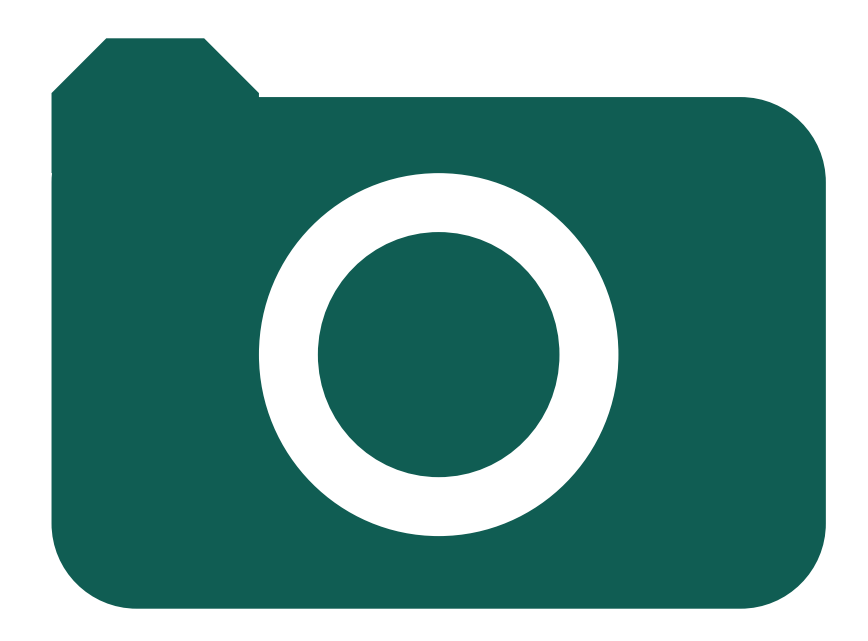

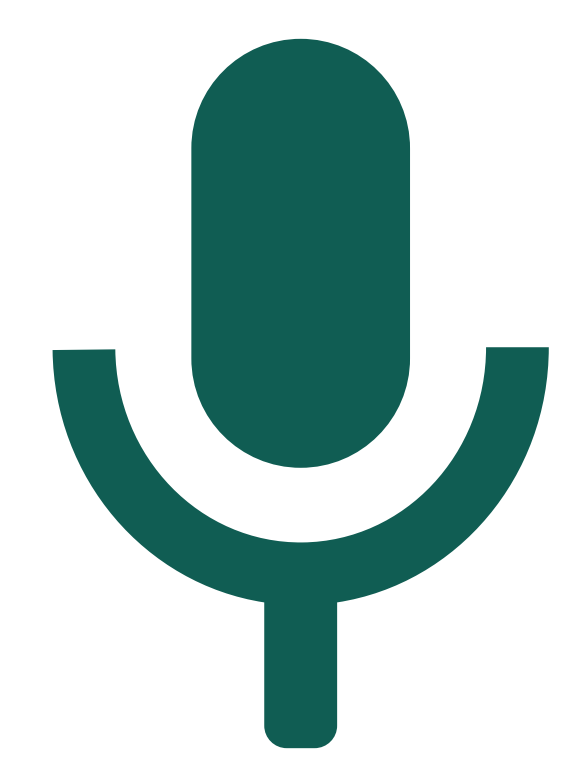

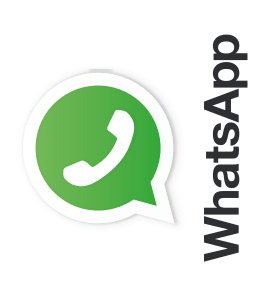

**Mode d' WhatsApp** Messagerie individuelle **emploi hatsApp Messagerie individuelle**

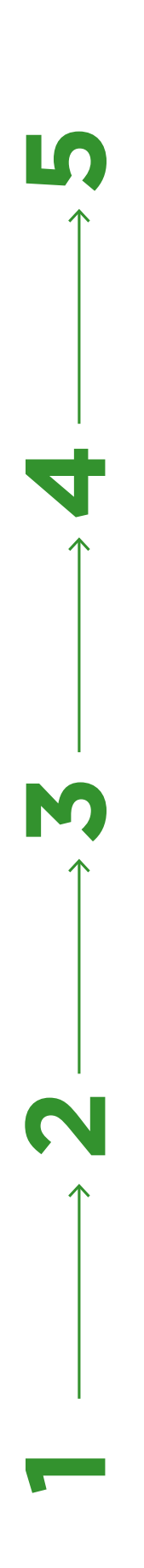

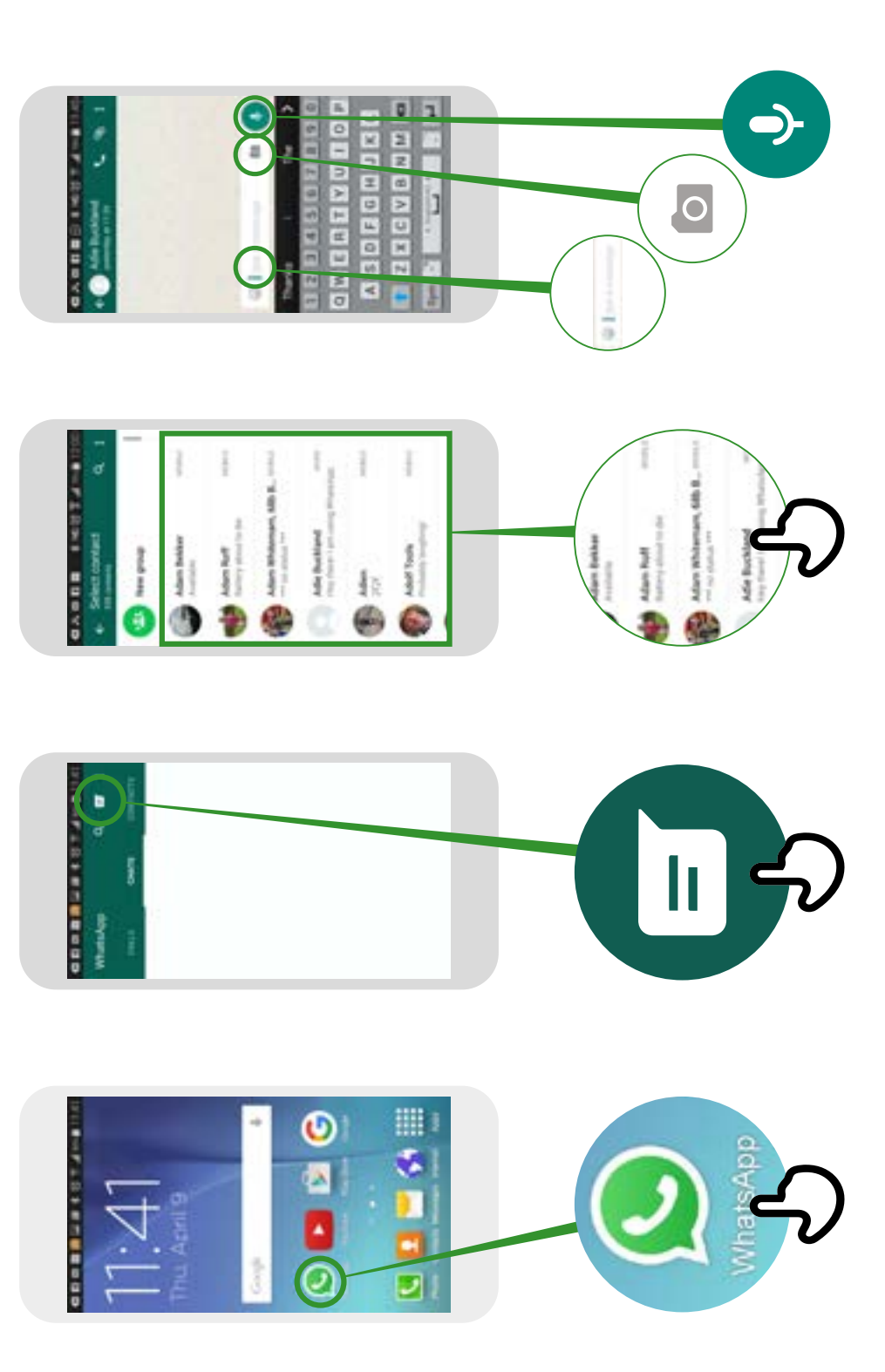

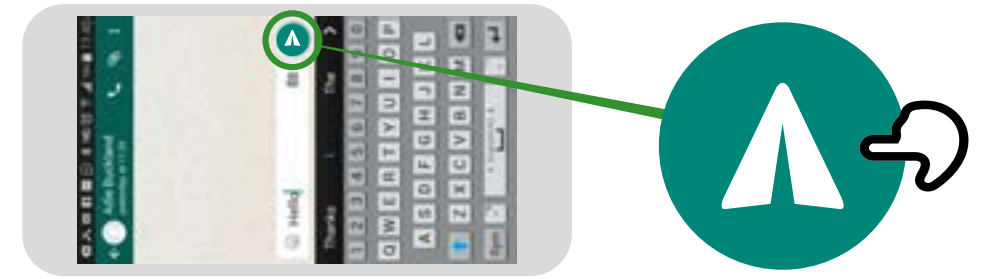

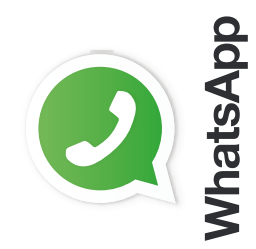

**Messagerie groupe** WhatsApp Messagerie groupe **WhatsApp** Mode d'emploi **Mode d'emploi**

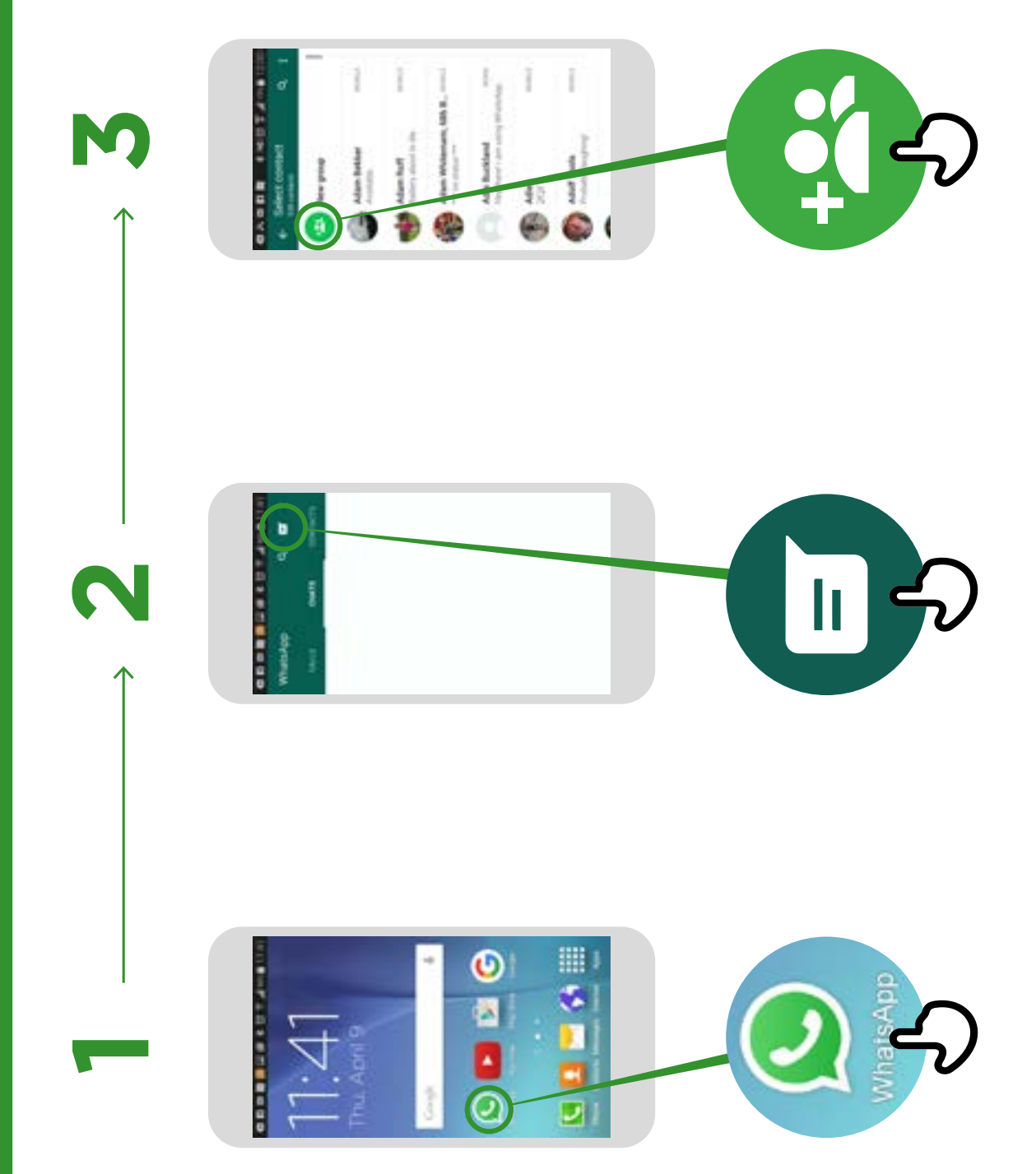

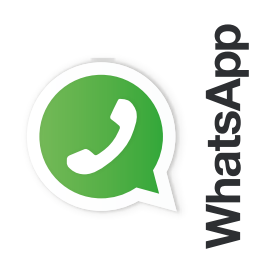

Mode d'emploi **Mode d'emploi**

# **WhatsApp** comment « bloquer » **Comment « bloquer »WhatsApp**

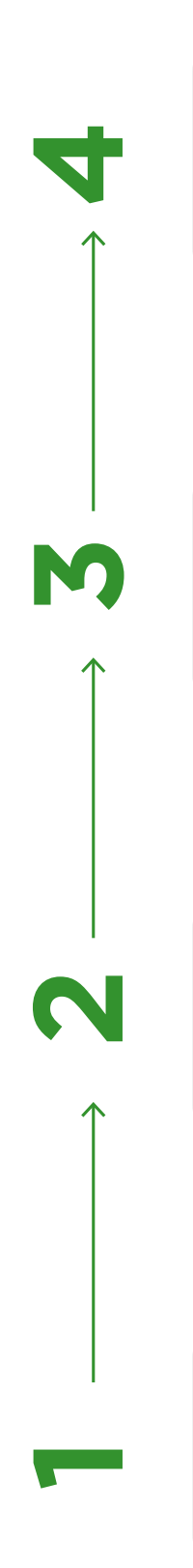

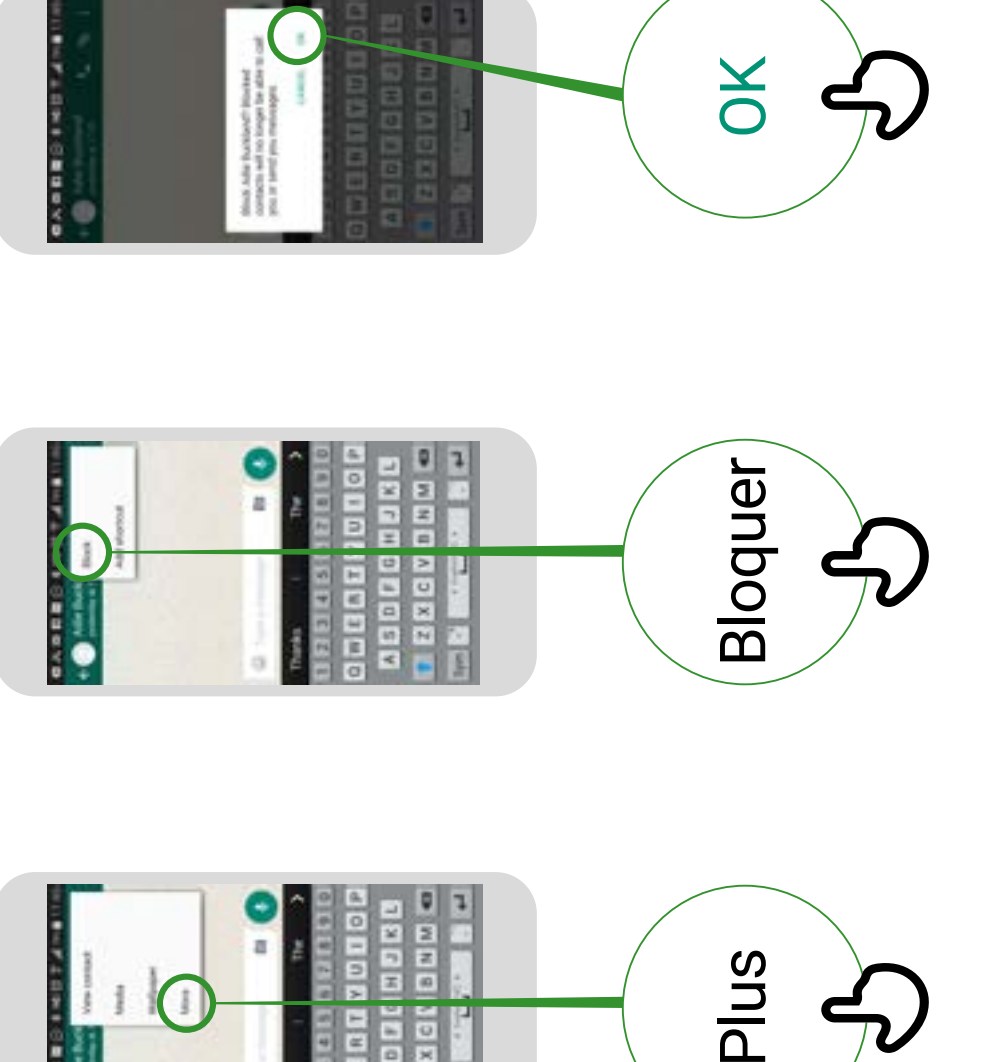

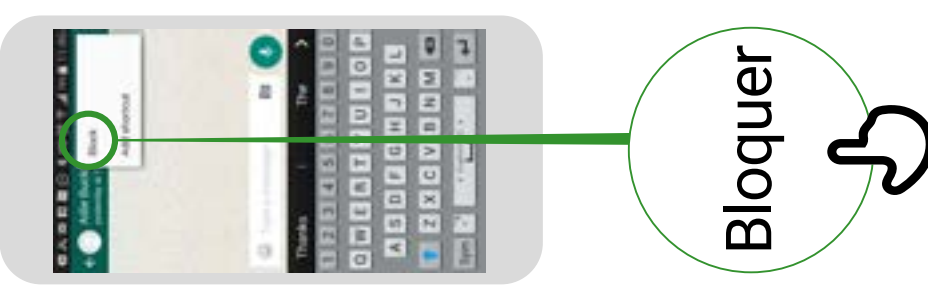

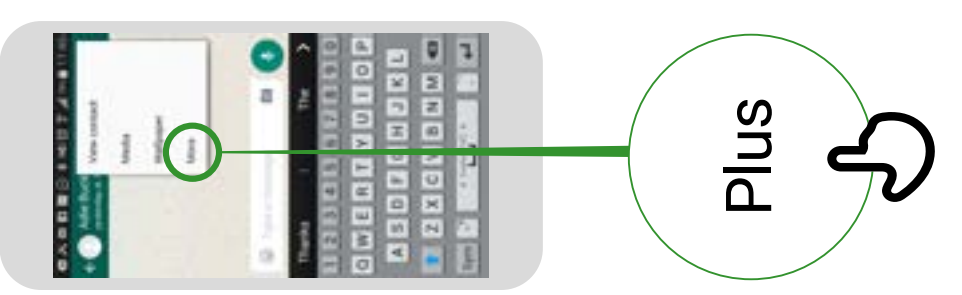

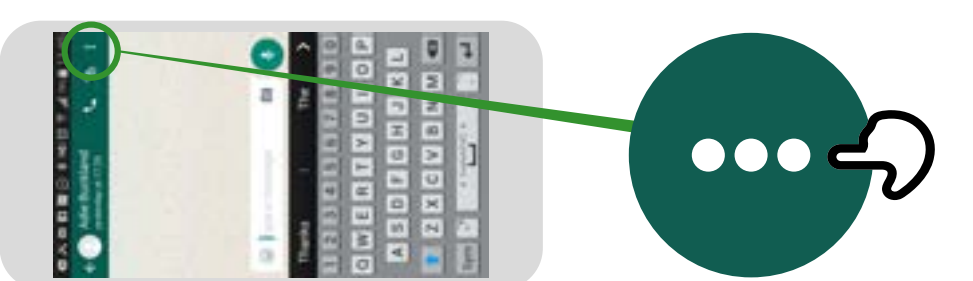

\* \* \* \* \*

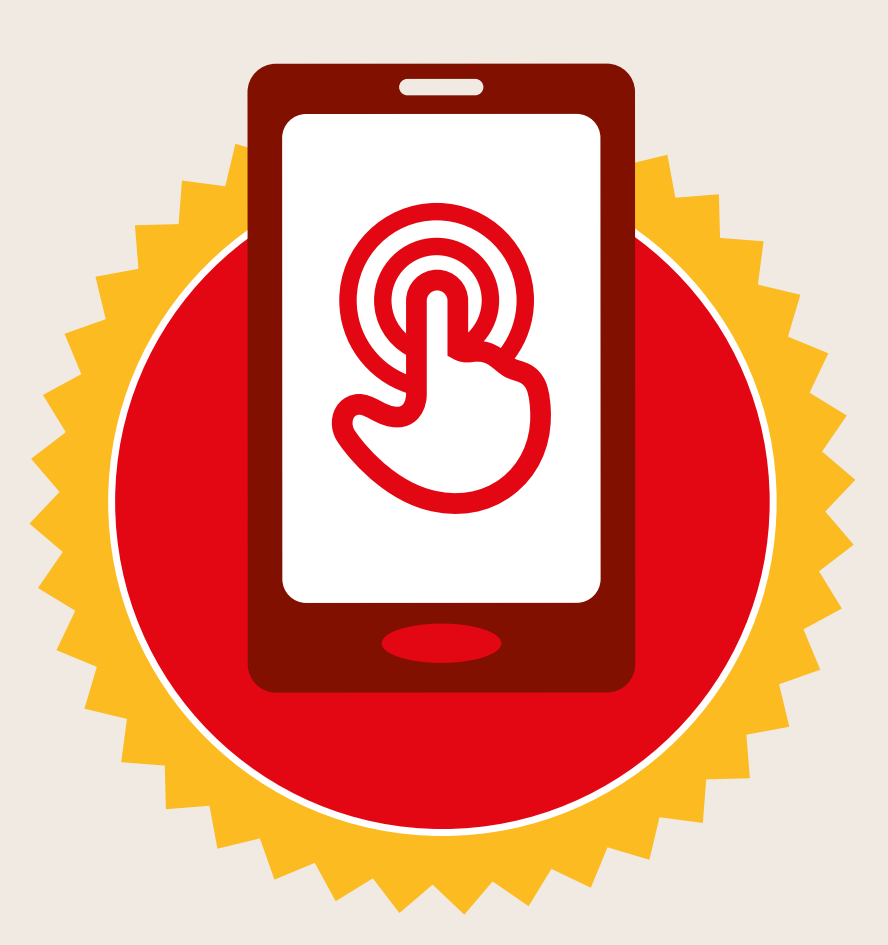

# **CERTIFICAT**

#### a suivi la formation **DÉCOUVERTE DE L'INTERNET MOBILE**

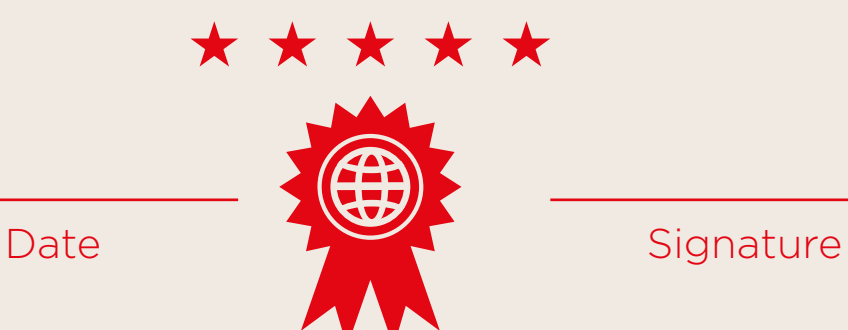

\* \* \* \* \*

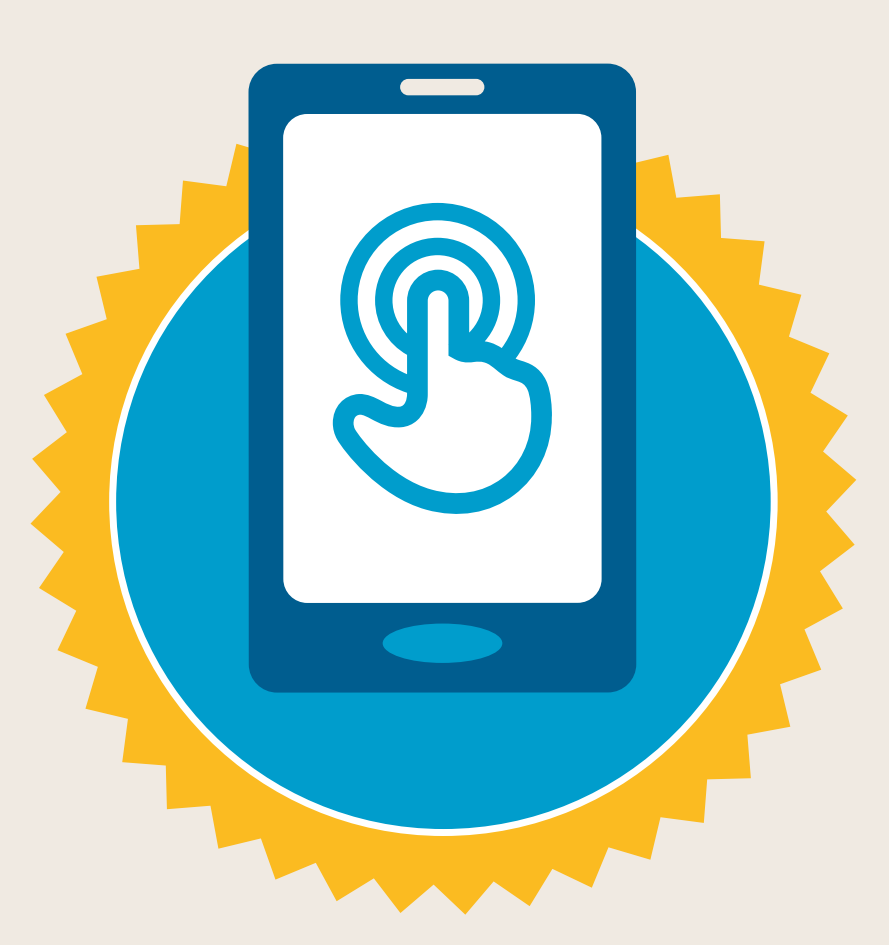

# **CERTIFICAT**

a suivi la formation **DÉCOUVERTE DE L'INTERNET MOBILE**

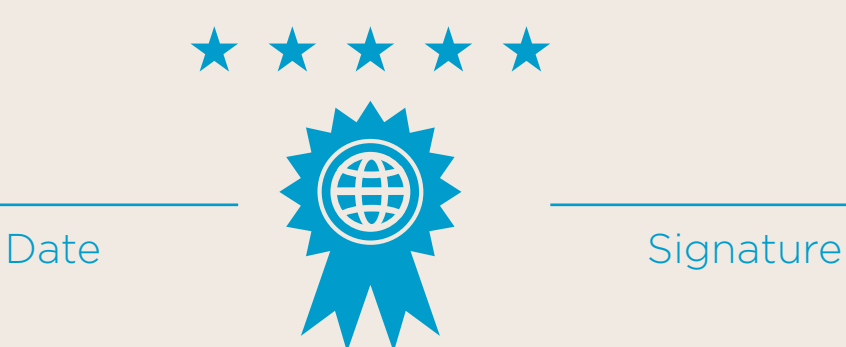